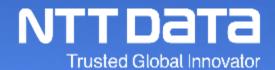

## Ariba Usage Guide\_Delivery/Invoicing\_Ver.1.0

NTT DATA Corporation Procurement Department

© 2022 NTT DATA Corporation

#### 1. Introduction

1-1. About This Guide

1-2. Structure of Ariba Usage Guide

1-3. Scope of This Guide

1-4. How to See Various Materials

#### 2. Delivery/Invoicing Operational Rules

- 2-1. Preconditions for Delivery/Invoicing
- 2-2. Points to Note regarding Persons for Implementing the Invoicing Registration
- 2-3. How to Set Invoice Numbers

#### 3. How to Implement Delivery/Invoicing, Submission and Completion

- 3-1. Flow for Invoicing Registration Tasks on Ariba
- 3-2. Procedures for Displaying Orders
- 3-3. Procedures for Implementing the Invoicing Registration
- 3-4. How to Check Situations of Implementing the Invoicing Registration
- 3-5. How to Modify Invoicing Content

#### **Revision History**

#### NTTDaTa

## 1. Introduction

1-1. About This Guide1-2. Structure of Ariba Usage Guide1-3. Scope of This Guide1-4. How to See Various Materials

NTT DATA and the group companies participating in SSC (purchasing tasks) (\*) (hereinafter called "the Buyer" or "Buyer") will start using a system provided by SAP Ariba ("Ariba") for purchasing contract procedures (from orders/order confirmation to delivery/invoicing) with supplier companies (the "Supplier") at the end of July, 2022.

This document is the guide that enables the Supplier to use Ariba for smooth purchasing transactions with the Buyer.

The guides are prepared per task handled by the Supplier.

Images (especially screen captures) appeared in the guides are as of a date of revising each guide. Images in the guides may be different from images on the system due to changes in UI and other reasons.

Please understand possible differences in advance.

\* For group companies participating in SSC (purchasing tasks), see the URL below:

https://www.nttdata.com/jp/ja/about-us/proc/g-ssc/

\* The group companies participating in SSC shall be valid from the time when NTT DATA makes the announcement.

\* The name of AribaNetwork has been changed to BusinessNetwork by SAP JAPAN Ltd., however, this document continues to be effective as AribaNetwork.

NTTData

#### **1-2. Structure of Ariba Usage Guide**

Below is the structure of the "Ariba Usage Guide." See a guide suitable for your purpose.

| Guide title                             | Outline                                                                                                  |
|-----------------------------------------|----------------------------------------------------------------------------------------------------|
| Ariba Usage Guide_Common                | Explains procedures for logging in and out Ariba and various contact information on how to operate Ariba |
| Ariba Usage Guide_Order<br>Confirmation | Explains procedures for implementing order confirmation on Ariba                                         |
| Ariba Usage<br>Guide_Delivery/Invoicing | Explains procedures for creating invoices and checking payment announcement on Ariba                     |

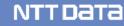

## **1-3. Scope of This Guide**

This section explains the overall image of purchasing contract procedures and the scope of this Guide.

**Buyer Supplier** Supplement information on overview of Supplier tasks SAP Ariba / Quotation Not scope of Ariba for overseas suppliers Quotation Request for Ouotation auotation reply • A request for quotation and a quotation reply are implemented by offline between the Buyer and the Supplier the same as before. Purchasing Purchasing request/approval/ order placement request After approval by the Buyer, a purchase order is sent to the Supplier. The reques order NTTDATA Supplier receives and checks the purchase order form through Ariba. **Purchasing Platform** Purchasing NTT Approval The Supplier uses an order confirmation function of Ariba to show its placement st/approval/ Order intention of order approval (order confirmation). placement Order confirmation and written individual contracts such as Statement Of Order Work (SOW) which are executed on a paper basis are digitalized. Confirmation NTTDATA NTT DATA Corporation Purchasing Platform acceptance The Supplier uses an invoicing registration function of Ariba to implement Delivery/ acceptance/ **Delivery** payment Delivery/ Invoicing payment task completion reports and delivery/invoicing registration. information check invoicing Buyer pays the contract price in accordance with the payment terms on the contract between Buyer and Supplier. Payment Payment receipt ※Document retention period is indefinite on Ariba

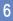

(You can set 156 months or less if you want to limit it.)

#### **1-4. How to See Various Materials**

You can see documents such as reference materials for initial settings for use of Ariba and tasks not described in this Guide on our website [https://www.nttdata.com/jp/ja/about-us/proc/].

At the bottom of the website, there are some links for the documents in English, and you can download the documents you need.

| Tradet Girdel Involution         Data Management           ⊕ Jocom         Data MSDIGHT サービス 単規的リリューショ    | ニュース イベント・セミナー |             |                                                                                                    |                              |                         |
|----------------------------------------------------------------------------------------------------|----------------|-------------|----------------------------------------------------------------------------------------------------|------------------------------|-------------------------|
|                                                                                                    |                | NTT Da      | та                                                                                                    | DATA INSIGHT サービス 果種別ソリューション | 企業情報 サステナビリティ Ri情報 採用情報 |
| 世界シュニノ                                                                                                    |                | Ariba       | etworkに関する利用条件                                                                                                    |                              |                         |
| <b>構買システム</b><br>© (編員業者) 加入グループ各社ではクラウドサービスを活用した編員システムの運用を予定しています。<br>員ンステムに調する <b>伝</b> 表で解読意具れたご案内します。 |                | お取引の        | 用したお取引にあたり事前に下記利用条件に合意頂く必要があります。<br>前にご確認ください。<br>letworkに関する利用条件(更新日:2021年12月17日)(PDF:6ページ、414/(3)                      |                              |                         |
|                                                                                                    |                | なお、本        | 川用条件に合意頂けない場合は、従来通り紙の注文書や請求書によるお取引を継続いたします。                                                                              |                              |                         |
| > お問い合わせ                                                                                                  |                | 2 Ariba)    | カウント設定ガイド                                                                                                    |                              |                         |
|                                                                                                    |                |             | こ対応原くAribaアカウントの限定ガイドです。お取引の開始までに実施ください。<br>アカウント設定ガイド(更新日:2021年12月17日)(POF:51ページ、2596K8)                                |                              |                         |
| 楓要                                                                                                    |                | 一<br>更L-NTT | データとArtisa取引関係を揚結いただいている場合、以下掲載の手順を必ずご参照のうえ、Artisa取引関係の締結を実施                                                             | マイ オコン                       |                         |
| SSC(雑買業務)加入グループ各社では、SAP Ariba(以下、Ariba)やe-staffingを用いた雑買システムの運用を予定しています。                                  |                |             | 始依頼の受入方法を手動設定にしている場合の対応方法(更新日:2020年11月30日) (PDF:8ページ、1,308KB)                                                            |                              |                         |
| 取引洗様に見積から納品/譲求までの各業務(赤枠)をArita上で実施いただくことで、業務の電子化・効率化や印紙代、郵送費などのコスト削減を進めてまいります。                            |                | 設定ガイ        | ドの補足として現在Aribaを利用いただいている取引先様向けに、Ariba管理者様の変更を実施される際の手順を掲載し                                                               | ます。対象素様はご参照ください。             |                         |
| SSC (頻買業務)<br>和3 グリーズを24 取引先様                                                                             |                |             | 情報のメンテナンスについて(更新日:2020年11月30日)(PDF:12ページ、488KB)                                                                          |                              |                         |
| 加入グループ各社<br>SAP Anter へ<br>見稿 の項<br>見稿 の項<br>見稿 の項<br>して                                                  |                |             | 青報のメンテナンスについて」に掲載の「手順C」にてカスタマーサポートへの問合せをされる際の手順を掲載します<br>いントへアクセスが必要な場合のArbaへのコンタクト方法(更新日:2020年11月30日)(PDF:3ページ、1,053KB) |                              |                         |
|                                                                                                    |                |             | 請求書保管期間を11年2か月に延長する長期間アーカイブ機能の利用手順を掲載します。希望者様はご参照ください。<br>(アーカイブ器定方法(運新日:2020年11月30日)(PDF:4ページ、1.170KB)                  |                              |                         |
| <b>発注</b><br>手続<br>イ                                                                                      |                |             | 用の手引書                                                                                                    |                              |                         |
|                                                                                                    |                |             | 黄する予定です。                                                                                                    |                              |                         |
|                                                                                                    |                | 今しばら        | くおまちください。                                                                                                    |                              |                         |

## 2. Delivery/Invoicing Operational Rules

2-1. Preconditions for Delivery/Invoicing2-2. Points to Note regarding Persons for Implementing the Invoicing Registration2-3. How to Set Invoice Numbers

## 2-1. Preconditions for Delivery/Invoicing

- Submit the report such as completion report for the acceptance test of services or deliverables through Invoicing Registration on Ariba.
- Regarding the result for the acceptance test, please check the e-mail as acceptance certificate from the buyer. Xattached sample
- In the event of any discrepancy between the items shown on an Ariba screen and the content
  of attached files in the Invoicing Registration, the items on the screen will take priority.

NTTData

#### 2-2. Points to Note regarding Persons for Implementing the Invoicing Registration

- Ariba does not have workflows that enable to be used in implementing the Invoicing Registration. We would like to thank you for your consideration on operational aspects. The Invoicing Registration should be implemented directly by or after approval of any person with necessary authorization.
- If the Invoicing Registration is implemented by a non-authorized user, this is deemed to have implemented the effective Invoicing Registration. Please understand it in advance.
- The Supplier should establish operational rules and thoroughly implement them internally.

NTT Data

When creating an invoice on Ariba, you need to enter an "Invoice Number."

This Invoice Number is a number used by the Supplier for internal management. Optional values are available. The Supplier should enter the Invoice Number based on internal operational rules.

\* The maximum digits of an Invoice Number is 15

| Create Invoice                     |
|------------------------------------|
|                                    |
| <ul> <li>Invoice Header</li> </ul> |
| Summary                            |
| Purchase Order: POOOOO             |
| Invoice #:*                        |
| Invoice Date:*                     |

# 3. How to Implement Delivery/Invoicing, Submission and Completion

3-1. Flow for Invoicing Registration Tasks on Ariba

- 3-2. Procedures for Displaying Orders
- 3-3. Procedures for Implementing the Invoicing Registration
- 3-2. How to Check Situations of Implementing the Invoicing Registration
- 3-5. How to Modify Invoicing Content

## **3-1. Flow for Invoicing Registration Tasks on Ariba**

This section explains the standard flow for tasks from the Invoicing Registration to payment receipt confirmation.

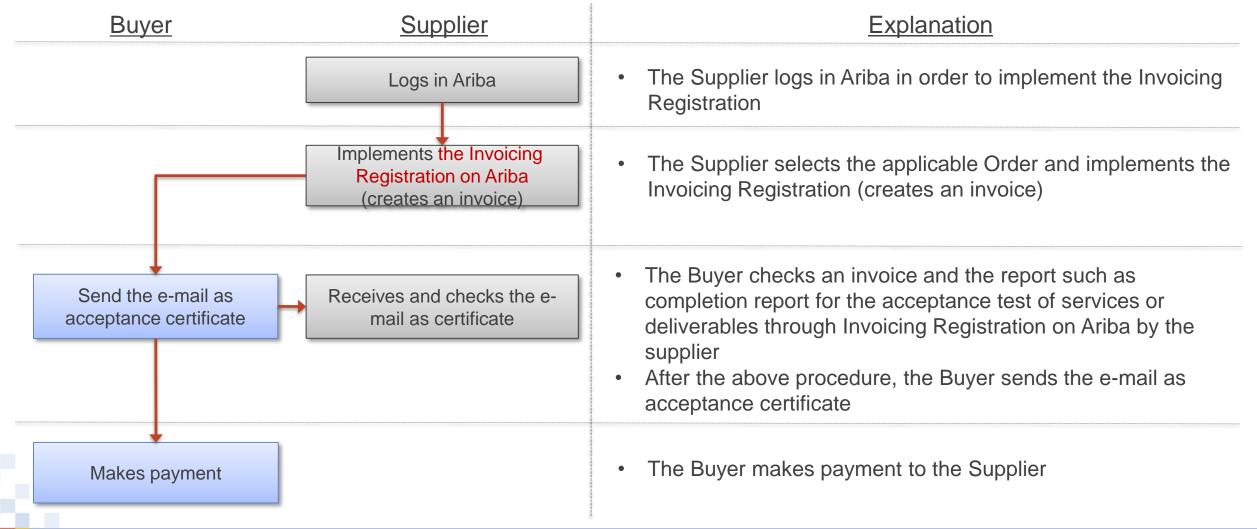

#### [Reference] Operational flow for Delivery/Invoicing -Service-

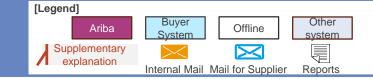

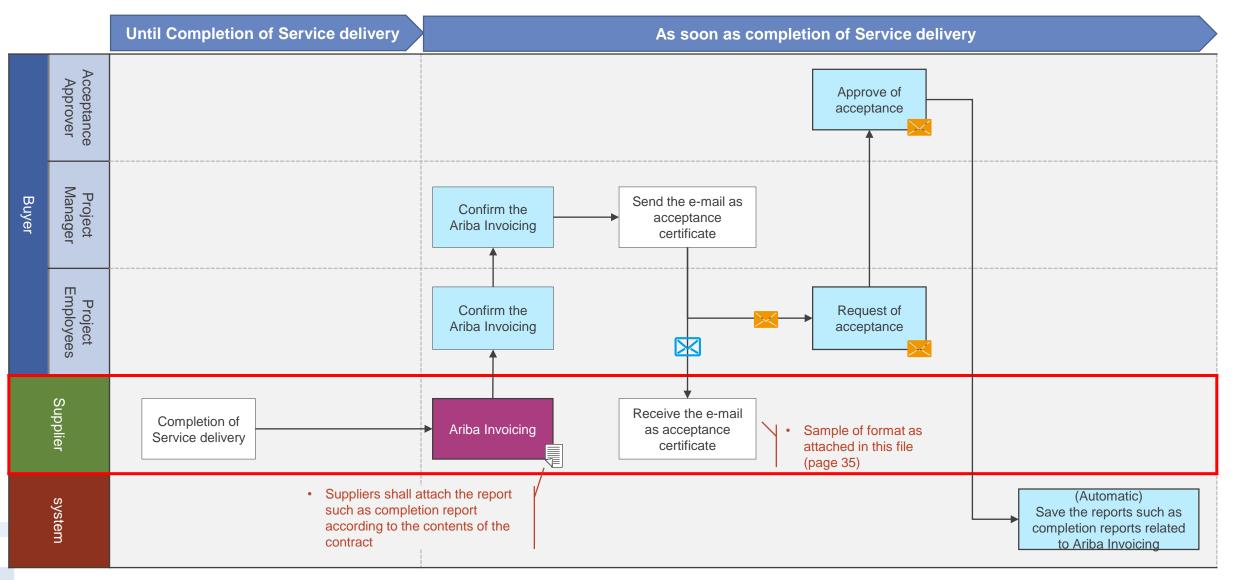

#### [Reference] Operational flow for Delivery/Invoicing -Goods-

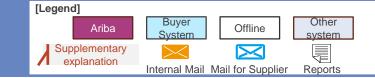

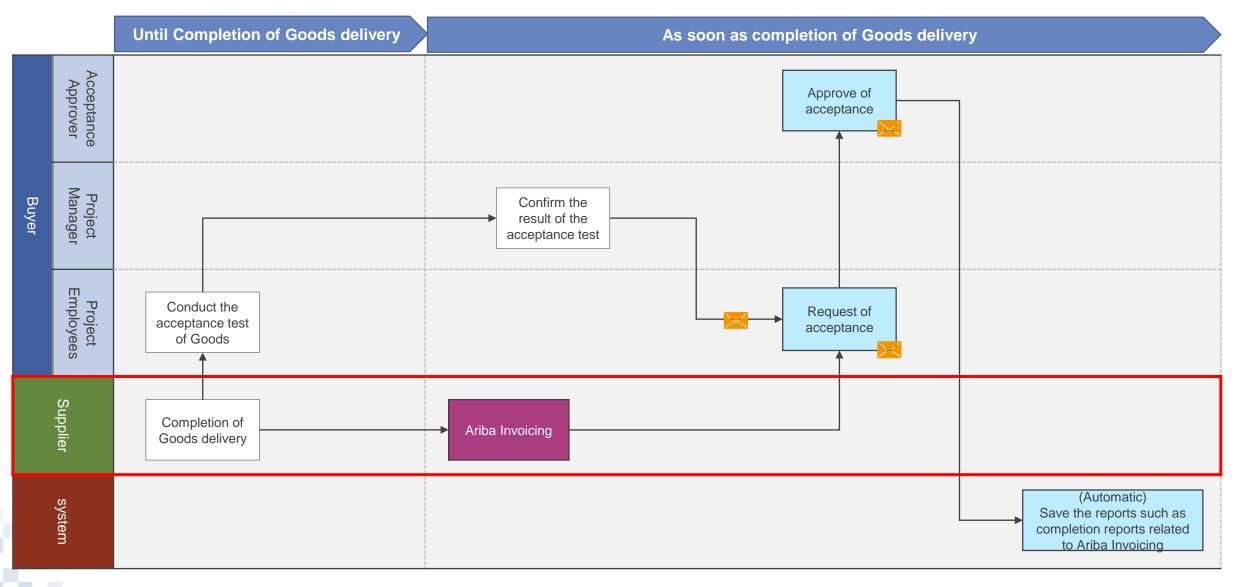

## **3-2.** Procedures for Displaying Orders\_1/4

This section explains procedures for displaying the Order in order to implement the Invoicing Registration.

1. Log in Ariba and click the "Inbox" tab

|                          | SAP Ariba Network 👻        | Enterprise Account |                  |       |
|--------------------------|----------------------------|--------------------|------------------|-------|
|                          | Home Inbox 🗸               | Outbox V Catalogs  | Reports Messages |       |
| Click the<br>"Inbox" tab | Orders and Releases $\sim$ | All Customers      | ✓ Order Net      | umber |

2. Click the "Order/Release" on the displayed submenu

| Home         | Inbox 🗸 🤇     | Outbox 🗸  | Catalogs | Reports    | М   | essages       |   |
|--------------|---------------|-----------|----------|------------|-----|---------------|---|
| Orders and I | Orders and Re | leases    |          | \<br>\     | /   | Order Number  | Q |
|              | Collaboration | Requests  |          |            |     |               |   |
| Orders, Ir   | Time & Expens | se Sheets | Clic     | k the "Ord | ers | and Releases" |   |
| 0            | Early Payment | ts        |          |            |     |               |   |

#### **3-2.** Procedures for Displaying Orders\_2/4

3. The "Order/Release" screen appears. Click the "Order Number" for the applicable Order

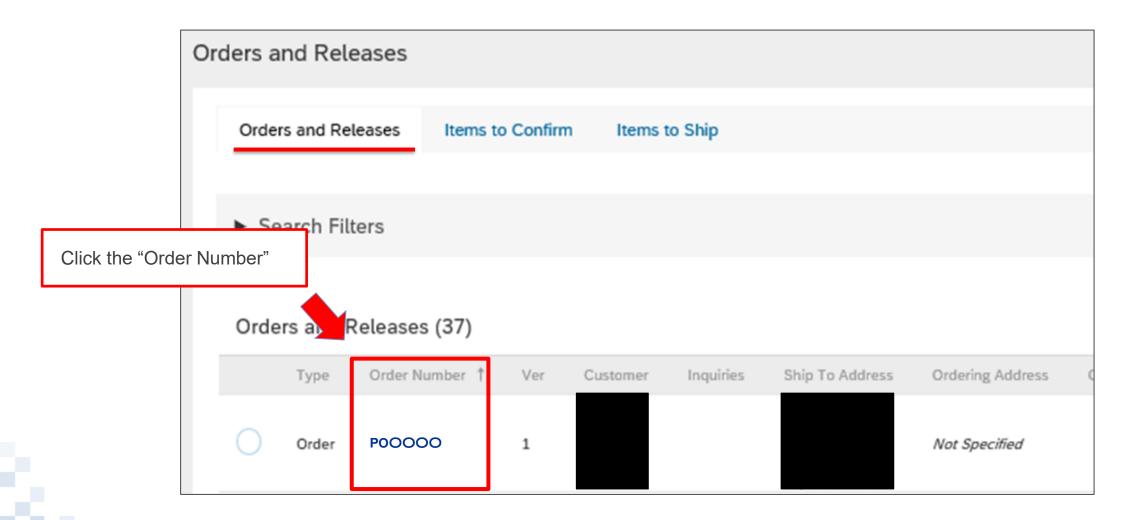

### **3-2.** Procedures for Displaying Orders\_3/4

\* You can also select the applicable Order from the list of the Orders requiring invoice processing. The list is displayed on the Ariba Home Screen.

| Home Inbo                                       | rork - Enterprise<br>x ∨ Outbox ∨                     | Catalogs Repor         | rts Messages              |                                |              |             |
|-------------------------------------------------|-------------------------------------------------------|------------------------|---------------------------|--------------------------------|--------------|-------------|
| Orders and Release                              | s 🗸 All Customers                                     |                        | ✓ Order Nun               | nber                           | Q            |             |
| Orders, Invoice<br>20<br>New Purchase<br>Orders | es and Payments<br>0<br>Orders that Need<br>Attention | 4<br>Invoices Rejected | 0<br>Payments<br>Received | 4<br>Collaboration<br>Requests | •••<br>More  |             |
|                                                 |                                                       |                        | Ctate                     | er.                            |              | Data 1      |
| Order Number                                    |                                                       | Customer               | Statu                     | D                              | Amount       | Date 4      |
|                                                 | Ŗ                                                     | Customer<br>NTT DATA   | New                       |                                | ¥150,000 JPY | 13 Dec 2019 |
| Order Number                                    |                                                       |                        | New                       |                                |              |             |

#### **3-2.** Procedures for Displaying Orders\_4/4

3. The Order for conducting the Delivery/Invoicing appears

| Purchase Order: POOOOO                                |                         |                              |                                              | Done |
|-------------------------------------------------------|-------------------------|------------------------------|----------------------------------------------|------|
| Create Order Confirmation 🔻 🗟 Create Inve             | Hide   Print -   Downlo | ad PDF -   Export cXML   Dow | nload CSV   Resend                           |      |
| Order Detail Order History                            |                         |                              |                                              |      |
| NTTDATA<br>Trusted Global Innovator                   |                         |                              |                                              |      |
| From:<br>株式会社エヌ・ティ・ティ・データ                             | To:                     |                              | Purchase Order<br>(Confirmed)                |      |
| Japan<br>135-6090 東京都<br>豊洲 3 の 3 の 3 豊洲センタービル<br>江東区 |                         |                              | POOOOO<br>Amount: ¥150,000 JPY<br>Version: 1 |      |
| Phone: +81 (050) 55469064                             |                         |                              |                                              |      |

#### 3-3. Procedures for Implementing the Invoicing Registration\_1/14

This section explains procedures for implementing the Invoicing Registration on the Order screen.

1. Click the "Create Invoice"

| Purchase Order: POOOOO                                                                    | Click the "Create Invoice"                           | Done                                                                          |
|-------------------------------------------------------------------------------------------|------------------------------------------------------|-------------------------------------------------------------------------------|
| Create Order Confirmation 👻 🗟 Create Invoice                                              | Hide   Print - Download PDF - Export CXML   Download | CSV   Resend                                                                  |
| Order Detail Order History                                                                |                                                      |                                                                               |
| NTT Data<br>Trusted Global Innovator                                                      |                                                      | ¥150,000 JPY                                                                  |
| <b>From:</b><br>株式会社エヌ・ティ・ティ・データ<br>Japan<br>135-6090 東京都<br>豊洲 3 の 3 の 3 豊洲センタービル<br>江東区 | То:                                                  | Purchase Order<br>(Confirmed)<br>POOOOO<br>Amount: ¥150,000 JPY<br>Version: 1 |
| Phone: +81 (050) 55469064                                                                 |                                                      |                                                                               |

#### 3-3. Procedures for Implementing the Invoicing Registration\_2/14

#### 2. The "Create Invoice" screen appears. Check the content of the Order

| ate Invoice                                       |                                                                                                    |                                                         |                                             | L                                             | Update          | Sav           |                        | Exit                  | Next        |
|---------------------------------------------------|----------------------------------------------------------------------------------------------------|---------------------------------------------------------|---------------------------------------------|-----------------------------------------------|-----------------|---------------|------------------------|-----------------------|-------------|
| nvoice Header                                     |                                                                                                    |                                                         |                                             |                                               |                 | * Indic       | ates required field    | Add to He             | leader      |
| ivoice freader                                    |                                                                                                    |                                                         |                                             |                                               |                 | in funca      | nes requires nel       | Add to H              | leader      |
| nmary                                             |                                                                                                    |                                                         |                                             |                                               |                 |               |                        |                       |             |
| Purchase Order:                                   | 00000                                                                                                    |                                                         | Subtotal:<br>Total Tax:                     | ¥150,000 JPY<br>¥12,000 JPY                   |                 |               |                        | View/Edit             | t Addres    |
| Invoice #:*                                       |                                                                                                    |                                                         | Total Gross Amount:<br>Total Amount without | ¥162,000 JPY                                  |                 |               |                        |                       |             |
| Invoice Date:*                                    | 16 Jan 2020                                                                                                    |                                                         | Tax:<br>Total Net Amount:                   | ¥162,000 JPY                                  |                 |               |                        |                       |             |
| Service Description:                              |                                                                                                    |                                                         | Amount Due:                                 | ¥162,000 JPY                                  |                 |               |                        |                       |             |
| Supplier Tax ID:                                  |                                                                                                    |                                                         |                                             |                                               |                 |               |                        |                       |             |
| Remit To                                          | 大森北1-2-3 ~                                                                                                    |                                                         |                                             |                                               |                 |               |                        |                       |             |
| т                                                 | Japan<br>TOKYO TO 大田区<br><b>株式会社エヌ・ティ・ティ・</b>                                                                                                    | データ                                                     |                                             |                                               |                 |               |                        |                       |             |
| $\frown$                                          | Japan<br>active Control of Control of Control | $\sim$ $\sim$ $\sim$                                    | $\sim$ $\sim$ $\sim$                        | $\sim$                                        | $\frown$        | $\sim$        | $\sim$                 | $\sim$                | $\frown$    |
| $\mathcal{I}$                                     |                                                                                                    |                                                         |                                             | $\bigcirc$ $\bigcirc$                         |                 | $\sim$        | $\smile$ $\sim$        | $\bigcirc$ $\bigcirc$ |             |
|                                                   |                                                                                                    |                                                         |                                             |                                               |                 |               |                        |                       |             |
| ne Items                                          | $\sim\sim$                                                                                                    | $\sim \sim \sim$                                        | $\sim\sim$                                  | $\sim$                                        | $\sim$          | Line 5,       | 2                      | ousty                 | Invo        |
|                                                   | $\sim\sim$                                                                                                    | $\sim \sim \sim$                                        | $\sim\sim$                                  | $\sim$                                        | $\sim$          | Line 6,       | 2 ed, o                | foust                 | Invo        |
| ert Line Item Options                             | ax Category: 10% Sales                                                                                                    | Tax / 外税10% (仕入) ~                                      | Discount                                    | $\sim$                                        | $\sim$          | Line,         | 2 <b>e</b> d, <b>b</b> | Add to Included       | Invo        |
| ert Line Item Options                             |                                                                                                    |                                                         |                                             | ~~                                            | ~               |               | 2 m od, o              | Add to included       |             |
| ert Line Item Options<br>Ta                       | Type Part #                                                                                                    | Description                                             | C                                           | ustomer Part #                                | Quantity        | Unit          | 2 Med, o               | e Subto               | otal        |
| ert Line Item Options                             |                                                                                                    | Description                                             | C                                           | ustomer Part #                                | Quantity<br>1   | Unit<br>pcs ① | Unit Price             |                       | otal        |
| ert Line Item Options<br>Ta                       | Type Part #<br>SERVICE SC136-010                                                                                                    | Description                                             | C                                           | ustomer Part #                                |                 |               |                        | e Subto               | otal        |
| ert Line Item Options<br>Ta<br>No. Include<br>1 3 | Type Part #<br>SERVICE SC136-010<br>e:                                                                                                    | Description<br>PC・サーバなどのハー                              | C                                           |                                               | 1               | pcs (i)       |                        | e Subto               | otal<br>IPY |
| Ta<br>No. Include<br>Inspection Date              | Type Part #<br>SERVICE SC136-010<br>e:                                                                                                    | Description<br>101 PC・サーバなどのハー                          | Cr                                          | Taxable Amount:                               |                 | pcs (i)       |                        | e Subto               | otal<br>IPY |
| Ta<br>No. Include<br>Inspection Date              | Type Part #<br>SERVICE SC136-010<br>e:                                                                                                    | Description<br>2001 PC・サーバなどのハー<br>* Sales Tax          | Cr                                          |                                               | 1               | pcs (i)       |                        | e Subto               | otal<br>IPY |
| Ta<br>No. Include<br>Inspection Date              | Type Part #<br>SERVICE SC136-010<br>e:<br>Category:                                                                                                    | Description<br>101 PC・サーバなどのハー<br>Sales Tax             | Cr                                          | Taxable Amount:                               | 1               | pcs (i)       |                        | e Subto               | otal<br>IPY |
| Ta<br>No. Include<br>Inspection Date              | Type Part #<br>SERVICE SC136-010<br>e:<br>Category:<br>Location:                                                                                                    | Description<br>101 PC・サーバなどのハー<br>Sales Tax<br>外税8%仕入   | Cr                                          | Taxable Amount:<br>Tax Rate Type:             | 1<br>¥100,000 . | pcs ①         |                        | e Subto               | otal<br>IPY |
| Ta<br>No. Include<br>Inspection Date              | Type Part #<br>SERVICE SC136-010<br>e:<br>Category:<br>Location:<br>Description:                                                                                                    | Description<br>101 PC・サーバなどのハー<br>Sales Tax<br>外税8%仕入   | Cr<br>ドウェア購入、ハー                             | Taxable Amount:<br>Tax Rate Type:<br>Rate(%): | 1<br>¥100,000 . | pcs ①         |                        | e Subto               | otal        |
| Ta<br>No. Include<br>Inspection Date              | Type Part # SERVICE SC136-010 e: Category: Location: Description: Regime:                                                                                                    | Description<br>101 PC・サーバなどのハー<br>Sales Tax<br>外税8%仕入   | Cr<br>ドウェア購入、ハー                             | Taxable Amount:<br>Tax Rate Type:<br>Rate(%): | 1<br>¥100,000 . | pcs ①         |                        | e Subto               | otal<br>IPY |
| Tax                                               | Type Part # SERVICE SC136-010 e: Category: Location: Description: Regime:                                                                                                    | Description<br>101 PC・サーバなどのハー<br>* Sales Tax<br>外税8%仕入 | Cr<br>ドウェア購入、ハー                             | Taxable Amount:<br>Tax Rate Type:<br>Rate(%): | 1<br>¥100,000 . | pcs ①         |                        | e Subto               | otal<br>IPY |

#### 3-3. Procedures for Implementing the Invoicing Registration\_3/14

3. Confirm that there are no errors in the displayed content and enter the "Invoice Number"

| Create Invoice                     | Update Save Exit                                                                                          | Next                |
|------------------------------------|----------------------------------------------------------------------------------------------------|---------------------|
|                                    |                                                                                                    |                     |
| <ul> <li>Invoice Header</li> </ul> | * Indicates required field                                                                                | Add to Header 🔻     |
| Summary                            |                                                                                                    |                     |
| Purchase Order: POOOOO Invoice #:* | Subtotal:¥150,000 JPYTotal Tax:¥12,000 JPYTotal Gross Amount:¥162,000 JPYTotal Amount without¥150,000 JPY | View/Edit Addresses |
| Invoice Date:* 16 Jan 2020         | Tax:<br>D00 JPY                                                                                           |                     |
| Service Description:               | Enter the "Invoice <b>DOD JPY</b>                                                                         |                     |
| Supplier Tax ID:                   | Number" set by the<br>Supplier                                                                            |                     |

NTT Data

#### 3-3. Procedures for Implementing the Invoicing Registration\_4/14

4. Click the "Add to Header" and click the "Attachment" on the displayed submenu

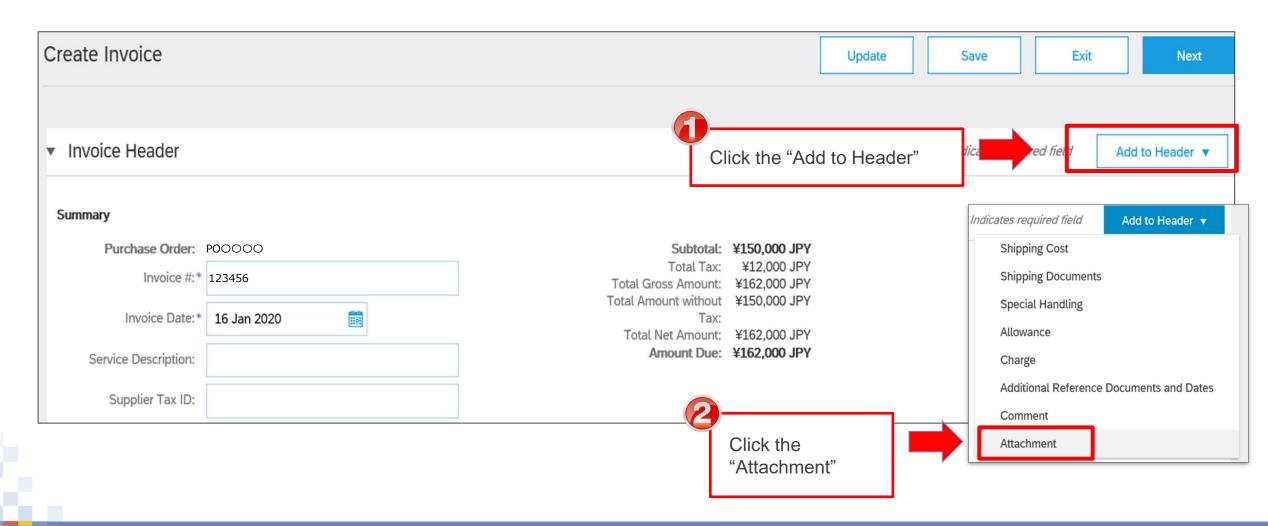

#### 3-3. Procedures for Implementing the Invoicing Registration\_5/14

5. The attached file section is added. Select a file such as a task completion report from the "Browse"

| Create Invoice                               |                           |                                             |                                    | Update     |          | Save         | Exit                      | Next                |
|----------------------------------------------|---------------------------|---------------------------------------------|------------------------------------|------------|----------|--------------|---------------------------|---------------------|
|                                              |                           |                                             |                                    |            |          |              |                           |                     |
| <ul> <li>Invoice Header</li> </ul>           |                           |                                             |                                    |            | * Inc    | dicates requ | ired field                | Add to Header 🔻     |
| Summary                                      |                           |                                             |                                    |            |          |              |                           |                     |
| Purchase Order:                              | P00000                    | Subtotal:<br>Total Tax:                     | <b>¥150,000 JPY</b><br>¥12,000 JPY |            |          |              |                           | View/Edit Addresses |
| Invoice #:*                                  | 123456                    | Total Gross Amount:<br>Total Amount without | ¥162,000 JPY                       |            |          |              |                           |                     |
| Invoice Date:*                               | 16 Jan 2020               | Tax:<br>Total Net Amount:                   | -                                  |            |          |              |                           |                     |
| Service Description:                         |                           |                                             | ¥162,000 JPY                       |            |          |              |                           |                     |
| Supplier Tax ID:                             |                           |                                             |                                    |            | $\frown$ |              | $\frown$                  | $\sim$              |
|                                              |                           |                                             |                                    |            |          |              |                           | $\sim$              |
| Attachments<br>The total size of all attachr | ments cannot exceed 100MB |                                             |                                    |            |          |              | select a fi<br>layed dial |                     |
|                                              |                           | Bro                                         | owse Add                           | Attachment |          |              |                           |                     |

#### 3-3. Procedures for Implementing the Invoicing Registration\_6/14

#### 6. The selected file name appears. Click the "Add Attachment" and attach the file to the invoice

| Attachments                                   |                     |                                                                   |                                                                     |
|-----------------------------------------------|---------------------|-------------------------------------------------------------------|---------------------------------------------------------------------|
| The total size of all attachments ca          | annot exceed 100MB  |                                                                   |                                                                     |
| C¥xxx¥xxx¥Sample.xlsx                         |                     | Browse Add Attachment                                             | <b>a</b>                                                            |
|                                               |                     |                                                                   | Check the displayed file<br>name and click the "Add<br>Attachement" |
| Attachments The total size of all attachments | cannot exceed 100MB |                                                                   |                                                                     |
|                                               |                     | Browse Add Attachment                                             | The file displayed in ① is<br>attached                              |
| Name                                          | Size (bytes)        | Content Type                                                      | * Repeat the procedures if<br>you attach several files              |
| Sample.xlsx                                   | 7784                | application/vnd.openxmlformats-officedocument.spreadsheetml.sheet |                                                                     |
| L Delete                                      |                     |                                                                   |                                                                     |

NTT Data

## 3-3. Procedures for Implementing the Invoicing Registration\_7/14

#### 7. Confirm the $\lceil Quantity \rfloor$ and the $\lceil Unit Price \rfloor$ on the invoice.

#### "The Fixed price" case

#### (example) Purchasing goods

- If you want to change the Quantity, please notify the person in charge of this purchasing order outside Ariba since a change contract is required.
- Partial delivery is unavailable.
- Also, please don't change the Unit Price.

#### **"Flexible price" case**

#### (example) Service

• Please enter the actual amount price in the Unit Price according to actual result.

та

| Line Items                  |                                   |                                                                                  | icing can be conducted per<br>m that only the applicable statement | 2 Line Items, 0 Included, 2 Previously Fully Invoiced |              |              |                    |                |
|-----------------------------|-----------------------------------|----------------------------------------------------------------------------------|--------------------------------------------------------------------|-------------------------------------------------------|--------------|--------------|--------------------|----------------|
| Insert Line Item Opt        | tis incl<br>* If it i<br>Tax Cate | s not include                                                                    | ed, click it to exclude.<br>ales Tax / 外税10%(仕入)                   |                                                       |              |              | Add to I           | Included Lines |
| No. I                       | include Ty                        | pe Part#                                                                         | Description                                                        | Customer Part #                                       | Quantity     | Unit         | Unit Price         | Subtotal       |
| 1                           | O SE                              | RVICE SC136                                                                      |                                                                    | 7                                                     | 1            | pcs (i)      | ¥100,000 JPY       | ¥0 JPY         |
|                             |                                   | 「Quantity」 and 「Unit Price」 of the pu<br>Please carry out invoicing registration | •                                                                  |                                                       |              | ase.         |                    |                |
| © 2022 NTT DATA Corporation |                                   |                                                                                  | 26                                                                 | The pictures or                                       | n this docum | nent are for | illustrative purpo |                |

## 3-3. Procedures for Implementing the Invoicing Registration\_8/14

- 8. The pages explain invoicing procedures if you incurred any Out-of-Pocket expenses. Click the "Add" and click the "Add Products" on the displayed submenu
- \* If there are Out-of-Pocket expenses incurred, and the contract stipulates that the buyer should bear Out-of-Pocket expenses, please operate following procedure.

|   | No.       | Include      | Туре     | Part #                     | Description          | Cust            | omer Part #  | Quantity | Unit  | Unit Price   | Subtotal     |
|---|-----------|--------------|----------|----------------------------|----------------------|-----------------|--------------|----------|-------|--------------|--------------|
|   | 1         |              | SERVICE  | SC136-010101               | PC・サーバなどのハードウェア購入、ハー |                 |              | 1        | pcs 🛈 | ¥100,000 JPY | ¥100,000 JPY |
| _ |           | Inspection D | Date:    |                            |                      |                 |              |          |       |              |              |
|   | _         |              |          |                            |                      |                 |              |          |       |              |              |
| 5 | Гах       |              |          | Category:* Sale            | s Tax 🗸              | Taxable Amount: | ¥100,000 JPY |          |       |              | Remove       |
|   |           |              |          |                            |                      | Tax Rate Type:  |              |          |       |              |              |
|   |           |              |          | Location: 外段               | 8%仕入                 | Rate(%):        | 8            |          |       |              |              |
|   |           |              |          | Description: 外税<br>Regime: |                      | Tax Amount:     | ¥8,000 JPY   |          |       |              |              |
|   |           |              |          | ite <sup>b</sup>           | •                    |                 |              |          |       |              |              |
| 4 | Line Iten | n Actions 🔻  | Delete   | Reset Tax from             | PO Add 🔻             |                 |              |          |       |              |              |
| Ĺ |           | In Actions V | Delete   | Reset Tax Ironi            |                      |                 |              |          |       |              |              |
|   |           | Click th     | ne "Add' | ,                          |                      | Contra          |              |          |       |              |              |
|   |           | Olor u       |          |                            | Add Genera           | l Service       |              |          |       |              |              |
|   |           |              |          |                            | Add Labor S          | ervice          |              |          |       |              |              |
|   | 9         |              |          |                            | Add Materia          | L .             |              |          |       |              |              |
|   | G         |              |          |                            |                      |                 |              |          |       |              |              |
|   | C         | Click the    | e "Add N | laterial"                  |                      |                 |              |          |       |              |              |
|   |           |              |          |                            | J                    |                 |              |          |       |              |              |

## 3-3. Procedures for Implementing the Invoicing Registration\_9/14

- 9. The blank statement is added. Checkmark the added statement and click the "Process Statement." Click the "Tax" on the displayed submenu.
- \* If there are Out-of-Pocket expenses incurred, and the contract stipulates that the buyer should bear Out-of-Pocket expenses, please operate following procedure.

| Line Items                |                                     | _                |                                           | 3 Line Items, 2 Included, 0 Previously Fu                                   | ully Invo |
|---------------------------|-------------------------------------|------------------|-------------------------------------------|-----------------------------------------------------------------------------|-----------|
| Insert Line Item Options  | Checkmark the added stateme         |                  | Special Handling Discount                 | Add to Include                                                              | led Lines |
|                           | Type Part # Descripti               | ion              | Customer Part #                           | Quantity Unit Unit Price Sub                                                | ıbtotal   |
|                           | MATERIAL                            |                  |                                           | Required field                                                              |           |
| _                         | Inspection Date:                    |                  |                                           |                                                                             |           |
| 4                         | Edit                                |                  |                                           |                                                                             |           |
| Line Item Actions         | Add x from PO                       | dd 🔻             |                                           |                                                                             |           |
|                           | Tax                                 |                  |                                           | Update Save Exit                                                            | Next      |
|                           | Shipping Docume<br>Special Handling | Tax              | Category:* 10% Sales Tax / 外税10%(仕入)      | 0% Sales Tax / 対象外                                                          | (什)       |
| Click the "Line Item      | Discount                            |                  | Surgory. 1040 Sales Tax / /14/1040 (11/1) | Taxes                                                                       | (12)      |
| Actions"                  | Allowance                           |                  | Location:                                 | 10% Sales Tax / 外税10%(仕入)<br>10% Sales Tax / 内税10%(仕入)                      |           |
|                           | Charge                              |                  | Description: 外税10% (仕入)                   | 10% Sales Tax / 树祝10%(仕入) imour<br>8% Jales Tax / 軽減外税8%(仕入)                |           |
|                           |                                     |                  | Regime:                                   | 896 Sales Tay / 数运内形积6 (仕入)                                                 |           |
|                           | A++-                                | No. Include Type | Part # Description                        | 0% Sales Tax / 対象外(仕入)                                                      |           |
|                           | Click the "Tax"                     | 1 OSERVIC        | E SC136-010101 PC・サーバなど                   | g<br>8% Sales Tax / 外税8%(仕入)<br>8% Sales Tax / 内税8%(仕入)<br>Note that you sh | ould      |
|                           |                                     | Inspection Date: |                                           |                                                                             |           |
| e pictures on this docume | ent are for illustrative purpose.   |                  |                                           | 5% Sales Tax / 外税5%(仕入)<br>5% Sales Tax / 内税5%(仕入)                          | 5 10      |
| © 2022 NTT DATA Corpora   | ation                               | Тах              | Category:* 0% Sales Tax / 対象外(仕入)         |                                                                             |           |
|                           |                                     |                  |                                           | Tax Rate Typ                                                                |           |

## 3-3. Procedures for Implementing the Invoicing Registration\_10/14

10. Enter the "No." and the "Explanation" for the added statement

\* If there are Out-of-Pocket expenses incurred, and the contract stipulates that the buyer should bear Out-of-Pocket expenses, please operate following procedure.

| Line Items          |                                  |                              |             |               |                                                      |                 |          | 3 Line Item               | is, 2 Included, 0 Previ | ously Fully Invoiced |
|---------------------|----------------------------------|------------------------------|-------------|---------------|------------------------------------------------------|-----------------|----------|---------------------------|-------------------------|----------------------|
| Insert Line Item Op |                                  | 10% Sales Tax / 外税10%(仕入)    | ∽ Shippi    | ing Documents | Special Handling                                     | count           |          |                           | Add                     | to Included Lines    |
| No.                 | MATERIAL                         | Part #                       | Description |               |                                                      | Customer Part # | Quantity | Unit<br>Required<br>field | Unit Price              | Subtotal             |
|                     | Enter the "No.'<br>the number of | ' which equals to statements |             | expenses s    | content of Out-<br>such as accom<br>enses in the "Ex | modation and    |          |                           |                         |                      |

## 3-3. Procedures for Implementing the Invoicing Registration\_11/14

11. Enter the "Volume," the "Unit" and "the Unit Price" for the added statement

\* If there are Out-of-Pocket expenses incurred, and the contract stipulates that the buyer should bear Out-of-Pocket expenses, please operate following procedure.

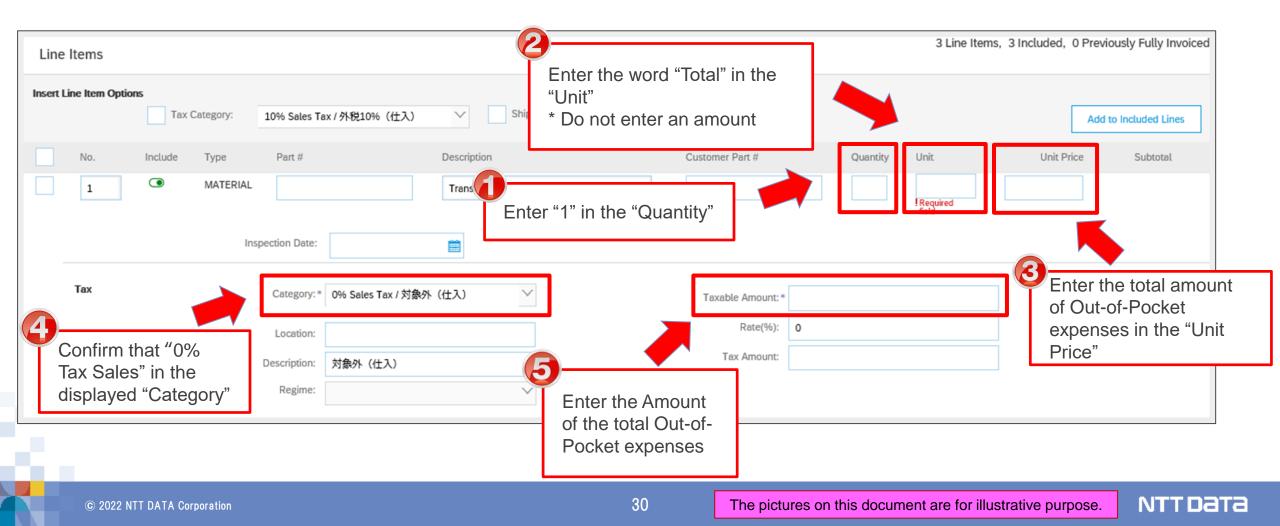

## 3-3. Procedures for Implementing the Invoicing Registration\_12/14

12. Click the "Update." After confirming that the information is updated on the screen, click the "Next" \* If there are Out-of-Pocket expenses incurred, and the contract stipulates that the buyer should bear Out-of-Pocket expenses, please operate following procedure.

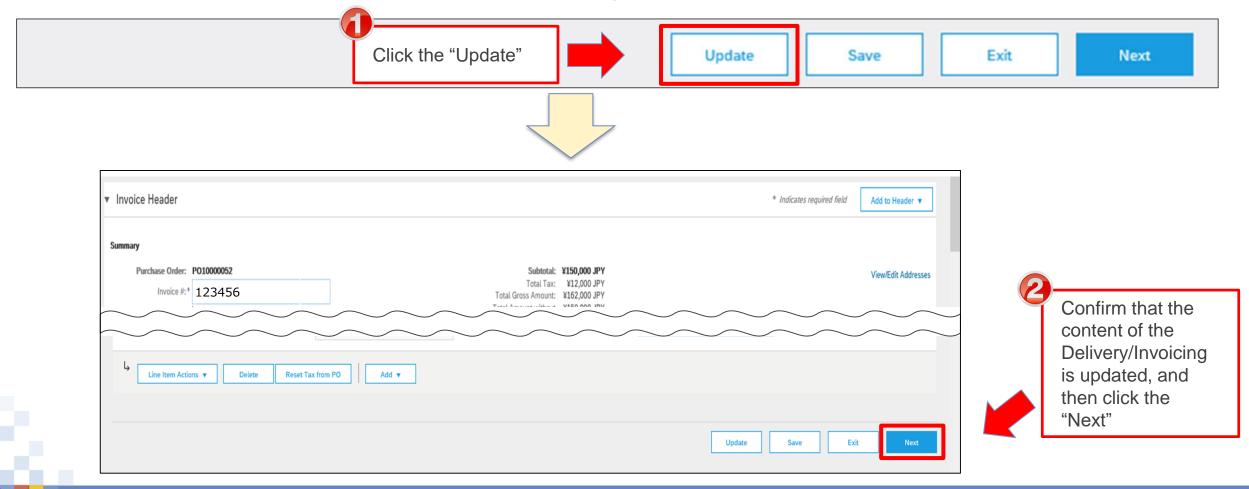

## 3-3. Procedures for Implementing the Invoicing Registration\_13/14

#### 13. Confirm the content of the displayed invoice and click the "Submit"

| firm and submit this document. It will not be electronically signed according to the countries of origin and desti<br>tination country is:Japan.<br>ou want your invoices to be stored in the Ariba long term document archiving, you can subscribe to an archiving<br>archiving service. |                                             | g country is:Japan. The rent                                                                                                    | *c                 |
|----------------------------------------------------------------------------------------------------|---------------------------------------------|----------------------------------------------------------------------------------------------------|--------------------|
|                                                                                                    | service. Note that you will also be able to | archive old invoices once you tos                                                                                                    |                    |
| andard Invoice                                                                                                    |                                             |                                                                                                    | Click the "Submit" |
| Invoice Number: 123456                                                                                                    | Subtotal:                                   | ¥150,000 JPY                                                                                                    |                    |
| Invoice Date: Friday 17 Jan 2020 2:17 PM GMT+09:00                                                                                                    | Total Tax:                                  | ¥12,000 JPY                                                                                                    |                    |
| Original Purchase Order: PO10000052                                                                                                    | Total Gross Amount:                         | ¥162,000 JPY                                                                                                    |                    |
|                                                                                                    | A                                           | Ann ib                                                                                                    | $\sim$             |
| voice Summary                                                                                                    | Total Amou                                  | Subtotal:         ¥150,000 JPY           Total Tax:         ¥12,000 JPY           Gross Amount:         ¥162,000 JPY           nt without Tax:         ¥150,000 JPY           al Net Amount:         ¥162,000 JPY           ¥162,000 JPY         ¥162,000 JPY |                    |
|                                                                                                    | Previous Save                               | Amount Due: ¥162,000 JPY Submit Exi                                                                                                    |                    |
|                                                                                                    | Fievious Save                               | Submit                                                                                                    | •                  |

### 3-3. Procedures for Implementing the Invoicing Registration\_14/14

14. The invoice has been submitted. The Invoicing Registration is completed

| SAF | 🚩 Ariba Network                                                    | Enterprise Account                             |                             |                     | <u>ن</u>     |
|-----|--------------------------------------------------------------------|------------------------------------------------|-----------------------------|---------------------|--------------|
|     | <ul> <li>Print a copy of</li> <li>Exit invoice critical</li> </ul> |                                                |                             |                     |              |
| SA  | © 2019 SAP SE or                                                   | an SAP affiliate company. All rights reserved. | SAP Ariba Privacy Statement | Security Disclosure | Terms of Use |

## [Reference] Format of completion report

| Comp                                                                    | letion Report                                                                                                    |
|-------------------------------------------------------------------------|----------------------------------------------------------------------------------------------------|
| To: NTT DATA CORPORATION<br>Attn: Ichiro Suzuki                         | Date: July 1,2021<br>From: ABC Corporation<br>Position: manager<br>Name: John Doe<br>Tel: x x x - x x x - x x x<br>Authorized Signature: |
| We report that we co                                                    | mpleted the Service specified below.                                                                                                    |
| tract Number /<br>chasing Order Number: POOOOO                          |                                                                                                    |
| tract Subject: Consulting Service in vietnam                            | region                                                                                                    |
| vice Period: May 1, 2021 - June 30, 2021                                | SAMPLE<br>Trends for food market in vietnam                                                                                              |
| Description of services : Colleci<br>List of deliverables (if any) : Ma |                                                                                                    |
| NTT                                                                     | DATA Acceptance Form                                                                                                    |
|                                                                         | Date: July 1, 2021                                                                                                    |
| ☑ Approve                                                               | From: NTT DATA                                                                                                    |
| Disapprove                                                              | Section/Division/<br>Department: xx department                                                                                           |
|                                                                         | Position: Manager                                                                                                    |
|                                                                         | Name: Ichiro Suzuki                                                                                                    |
|                                                                         | TEL : 050                                                                                                    |
|                                                                         | TEL: $050-\times\times-\times\times\times$                                                                                               |

#### [Reference] Sample format of the e-mail as acceptance certificate by Buyer

The e-mail as the acceptance certificate is sent by the Buyer in accordance with the following rules.

SAMPLE

NTTDATA

- To : Responsible Person (the Supplier)
- From : Project manager (the Buyer)
- **CC** : **Project Employees**

Subject : Confirmation of completion of system development contract

#### Body

We have confirmed that you have carried out your work with respect to the content of the attached work completion report we received.

(Attachments)

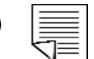

## 3-4. How to Check Situations of Implementing the Invoicing Registration

On the "Order Status" which is an item displayed on a screen, you can check the situations of implementing the Invoicing Registration.

The Order Status can be checked on the Order/Release screen and the Order Details screen.

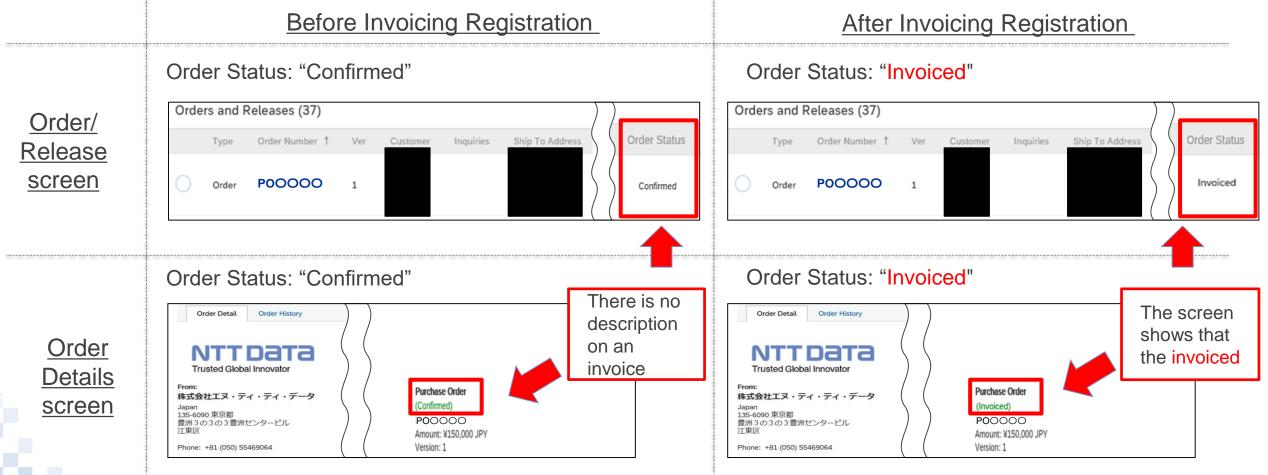

## **3-5. How to Modify Invoicing Content**

If you need to modify the content after implementing the Invoicing Registration due to unavoidable reasons, you should use means such as e-mails to harmonize recognition with the Buyer outside Ariba. The Supplier cannot cancel the Order on Ariba. The Supplier should ask the Buyer to reject the issued invoice, edit the invoice after the Buyer completes necessary actions and issue the invoice again.

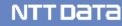

## **Revision History**

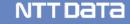

## **Revision History**

| #  | Revision date | Portion revised | Revision overview | Ver. |
|----|---------------|-----------------|-------------------|------|
| 1  | 2022/5        | -               | First edition     | 1.0  |
| 2  |               |                 |                   |      |
| 3  |               |                 |                   |      |
| 4  |               |                 |                   |      |
| 5  |               |                 |                   |      |
| 6  |               |                 |                   |      |
| 7  |               |                 |                   |      |
| 8  |               |                 |                   |      |
| 9  |               |                 |                   |      |
| 10 |               |                 |                   |      |

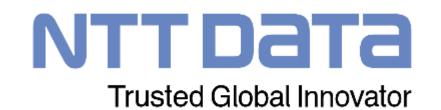